## A Video Script for How to Create Your Own Trello Board

Addison Kliewer

April 21, 2021

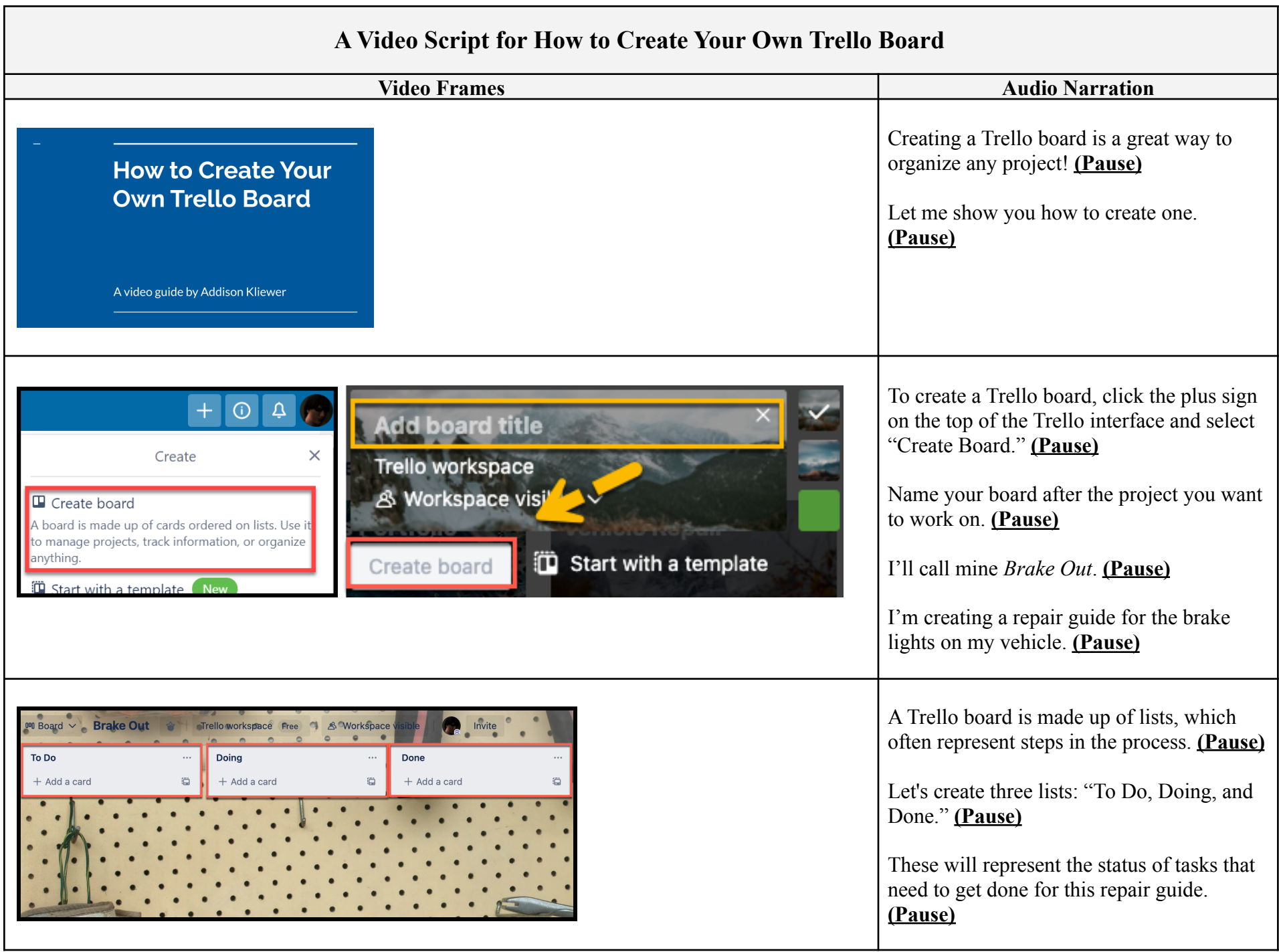

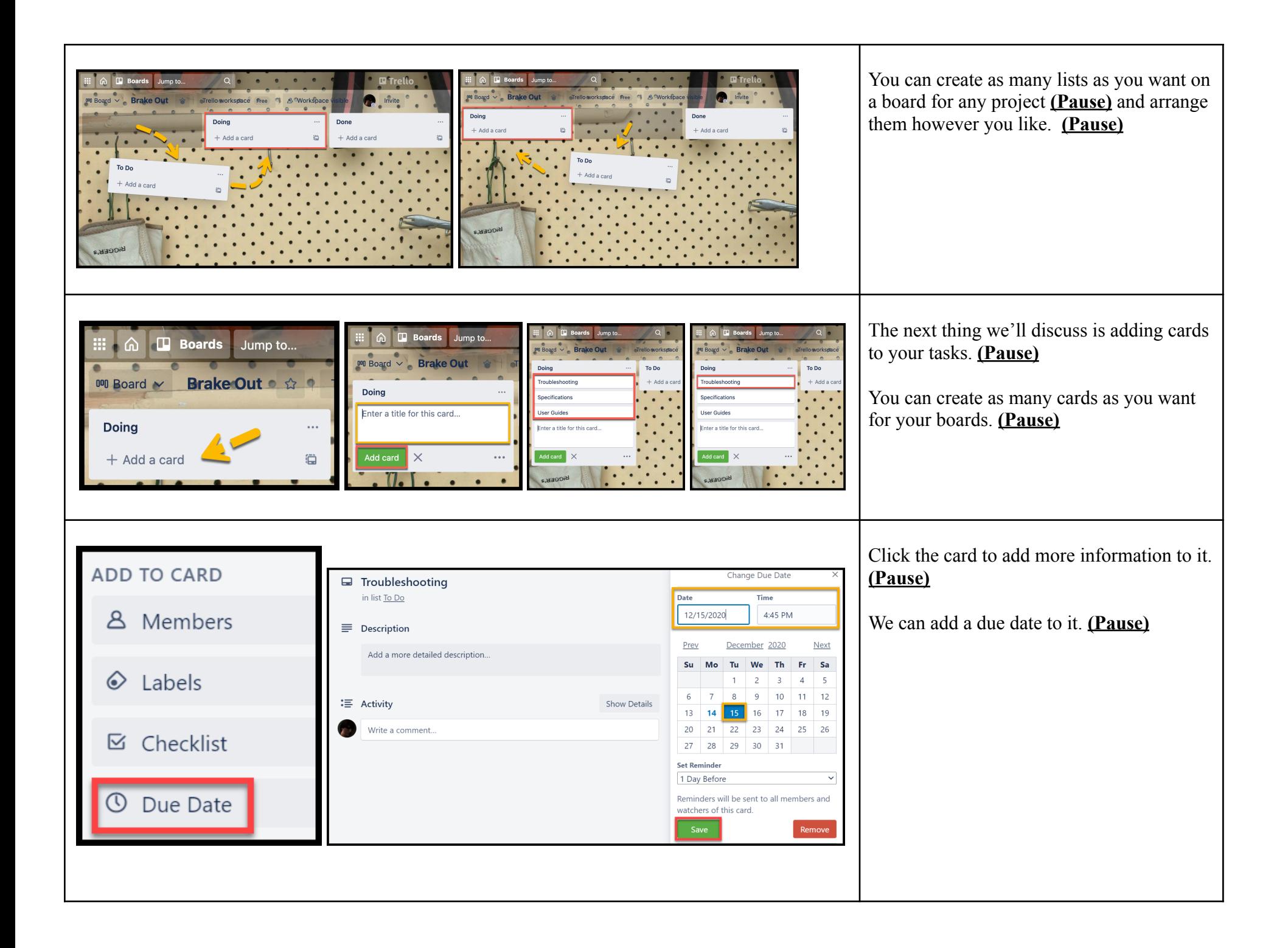

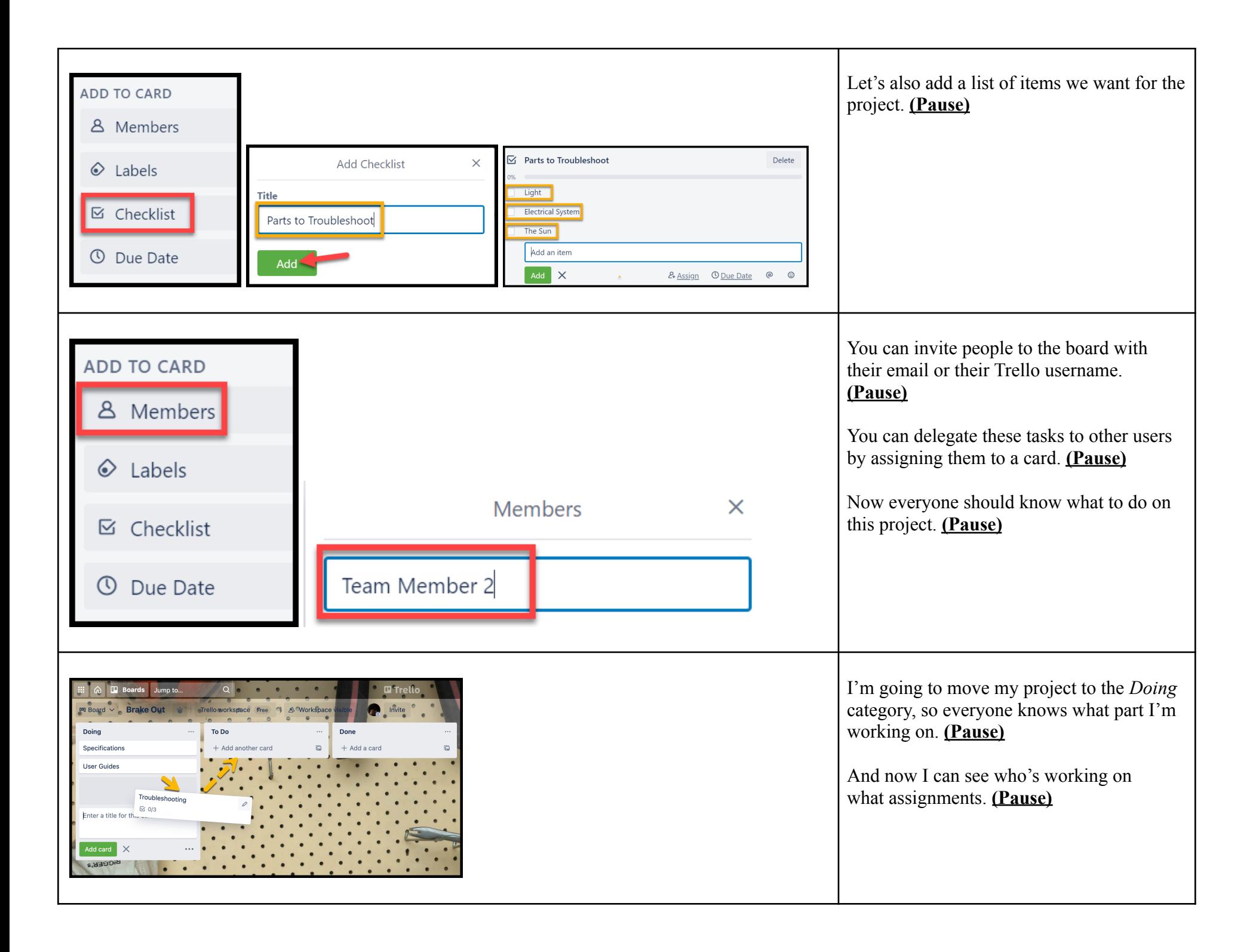

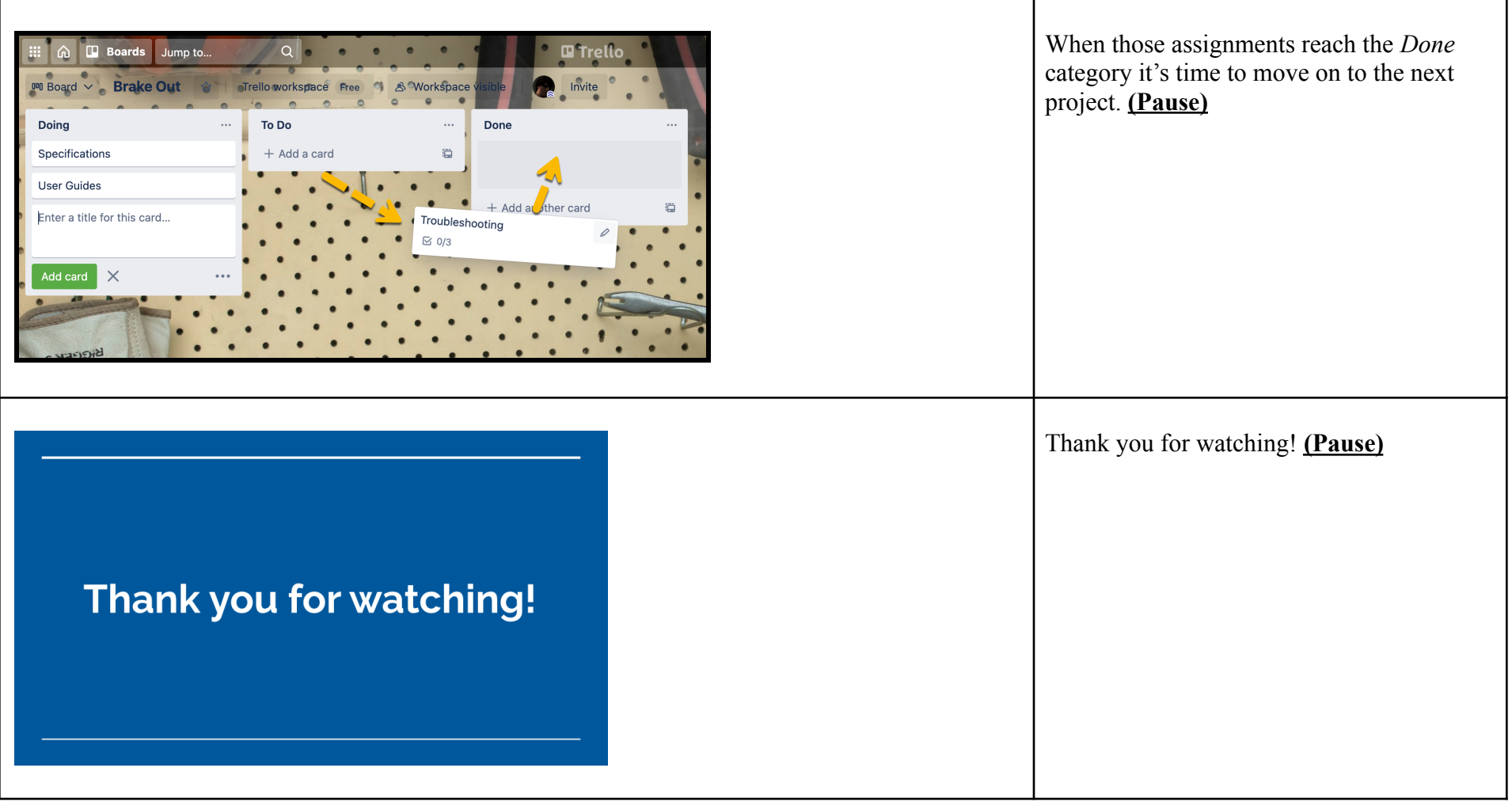

## **Audio-Only Script**

Creating a Trello board is a great way to organize any project! **(Pause)** Let me show you how to create one. **(Pause)** To create a Trello board, click the plus sign on the top of the Trello interface and select "Create Board." **(Pause)** Name your board after the project you want to work on. **(Pause)** I'll call mine, *Brake Out*. **(Pause)** I'm creating a repair guide for the brake lights on my vehicle. **(Pause)** A Trello board is made up of lists, which often represent steps in the process. **(Pause)** Let's create three lists: *To Do*, *Doing*, and *Done*. **(Pause)** These lists will represent the status of tasks that need to get completed for this repair guide. **(Pause)** You can create as many lists as you want on a board for any project **(Pause)** and arrange them however you'd like. **(Pause)** The next thing we'll discuss is adding cards to our tasks. **(Pause)** You can create as many cards as you want for your boards. **(Pause)** Click the card to add more information. **(Pause)** We can add a due date to it. **(Pause)** Let's also add a list of items we want for the project. **(Pause)** You can invite people to the board with their email or Trello username. **(Pause)** You can delegate these tasks to other users by assigning them to a card. **(Pause)** Now everyone should know what to do on this project. **(Pause)** I'm going to move my project to the *Doing* category, so everyone knows what part I'm working on. **(Pause)** And now, I can see who's working on what assignments. **(Pause)** When those assignments reach the *Done* category, it's time to move on to the next project. **(Pause)** Thank you for watching! **(Pause)**